### 9mn15noCode

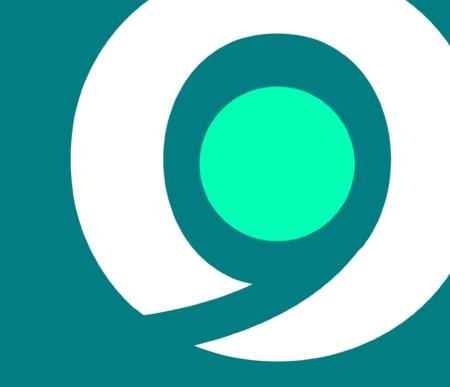

## What Is It?

#### Overview

- An online tool to allow anyone to create simple applications.
  - No coding necessary (or supported!)
- Built on top of Omnis Studio.
  - It's a JS Client app.
- Generates an Omnis library.
  - Can be downloaded and extended with Omnis Studio.
  - Generates clean, commented code.

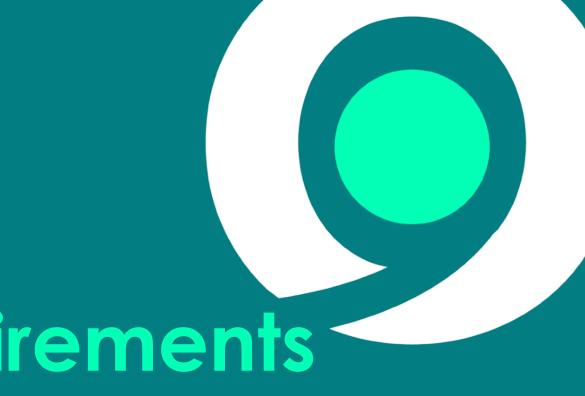

# **UX Requirements**

# Fundamental Questions Without any code:

- How can the user refer to data?
- How can the user specify application logic?
- How can they build conditional logic?

These areas need intuitive UI.

 Our design partners at PixelStress helped us come up with a solution.

#### **Defining Data**

Data can be defined as **Tables** in the **Data view**.

Either manually or imported.

Variables can also be defined.

Either 'Form' scoped or 'Global'.

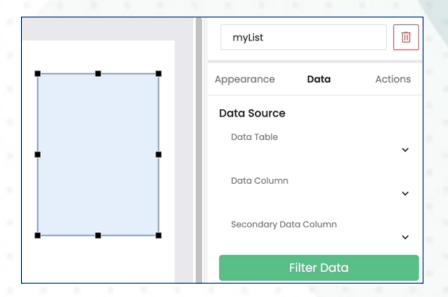

 A preview of the data is shown at design time.

#### Referencing Data

#### General Purpose 'Data Source' View

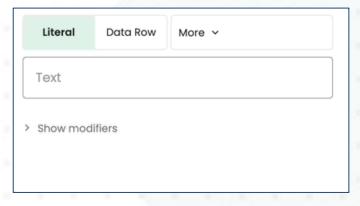

- Same view used everywhere the user can reference data.
- Different Data Source 'types' are shown, dependent on context.
- The user should become familiar with this view, wherever they see it.

#### Referencing Data Lists and Rows

We tried to keep things simple for the user:

- Generally, a list-based control creates an implicit **List variable**, named as the table.
- Also creates a Row variable corresponding to the current row of the list.

Many situations can be handled only using these.

Variables are available for more fine-grain control.

#### Building App Logic

#### Graphical 'Actions View':

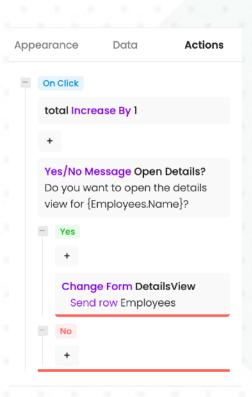

- A custom 'JSON-Defined Control'.
  - Uses a 'Tree' data structure available on Github: <u>github.com/</u> OmnisStudio/Omnis-Tree-Data-Structure
- Allows user to add/edit 'actions'.
  - Action: customizable predefined actions.
- Displays the flow of logic as a list of simple card-like views of actions.
  - Supports branching logic.
    - Collapsible sections.
  - "+" icons show the point new actions can be inserted.
  - Drag & drop to re-order.

#### Condition Editor

Needed a **simple** way to visualize & edit compound conditional statements.

A condition can be broken down to:

| Left Side | Operator | Right Side |
|-----------|----------|------------|
|           |          |            |

 The user needs to be able to group multiple conditions:

If (A AND B) OR C

#### **Condition Editor**

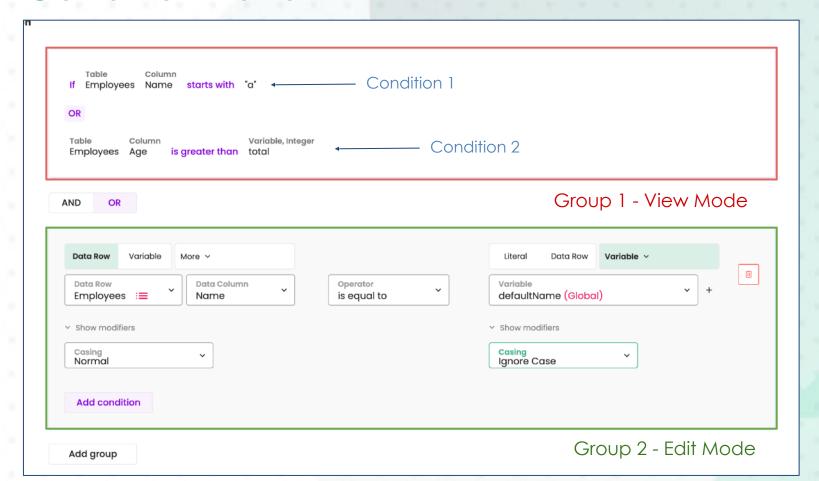

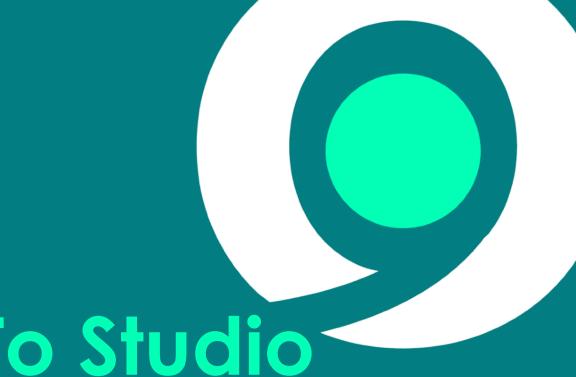

## Benefits To Studio

#### Subform Set Palettes

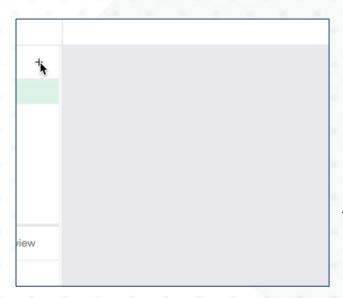

New "subformpaletteshow" \$clientcommand.

- Opens a subform dialog positioned next to a given control.
- With an arrow pointing at that control.

Useful to maintain context for an opened Subform dialog.

#### Subform Loading Promises

No Code makes heavy use of Subforms.

- In many cases we want to load a subform, then send it a message.
  - With many subforms, this was more complex than is ideal.

Now, if you assign a Subform's \$classname on the client, it will return a **Promise**.

 The promise will resolve once the subform instance has loaded. (Requires a little JavaScript)

```
Do $cinst.$objs.SubForm.$classname.$assign("jsSubFormDialog") Returns IPromise
JavaScript:IPromise.then( () => {
Do $cinst.$objs.SubForm.$subinst().$myMethod()
JavaScript:})
```

#### Dialog Promises

The promise support has been extended to dialogs.

- \$showmessage()
- yesnomessage, noyesmessage & javamessage \$clientcommands.

When called **on the client**, they return a Promise.

- Resolved when the dialog is closed.
- A return value (true/false) is passed for yesno/noyesmessage.

```
Do $cinst.$clientcommand("yesnomessage",row("Are you sure?")) Returns IPromise
JavaScript:IPromise.then( (result) => {
    JavaScript:IResult = result; // Store the JS 'result' parameter in the Omnis local var 'IResult'
    Do $cinst.$showmessage(con("You picked ",IResult))
    JavaScript:});
```

#### Color Picker Component

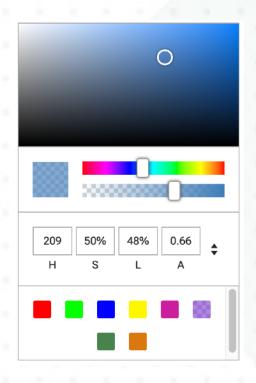

The JS Client **Color Picker** component developed due to No Code requirement.

- Allows end-user to pick a color.
  - Express in RGB, HSL or HEX format.
  - Optional alpha component.
  - Option to include 'swatch' of predefined colors.

#### Camera Component

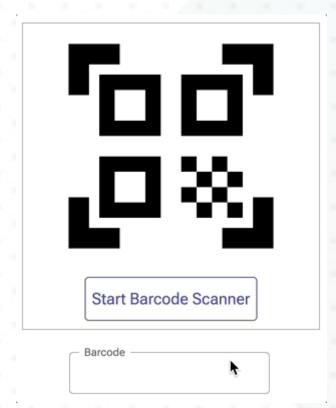

 New JS Client control to take photos & scan barcodes using native web APIs.

- No need for wrapper app.
- Supports multiple barcode/QR code formats.
- Option for default UI controls.

#### Native List Enhancements

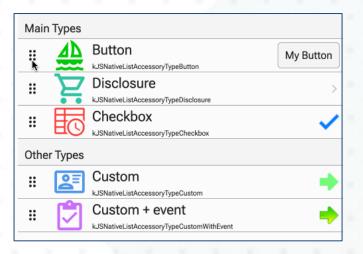

- \$reordermode property allows drag to re-order rows.
  - None, Left, Right.
  - \$reorderbetweengroups to control if rows can be moved between groups.

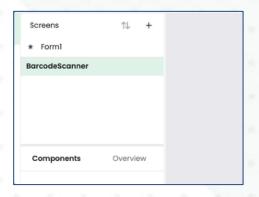

- New 'Accessory Type': Menu.
  - Use \$menulistname to statically populate for all rows.
  - \$populatemenu method to dynamically populate.

#### JS Worker ES Module Support

JavaScript supports 2 module formats: CommonJS and ES Modules.

- JS Worker only supported CommonJS modules.
  - Awkward to use ES Modules in CommonJS modules.

Now **also** supports ES Modules.

- More modern format.
- Easily import CommonJS or ES Modules.
- Support top-level async/await.

Recommended format for new JS Worker modules.

 No longer need to worry about the format of other imported modules.

#### New Edit Field \$labelposition

New JS Edit Field \$labelposition option: **kJ\$LabelPosInside** 

 Shows the field's \$label text inside the bounds of the control.

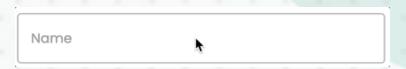

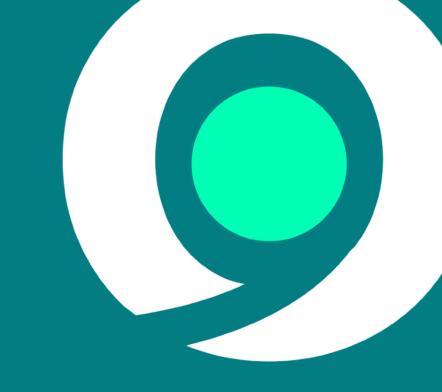

# Server Architecture

#### Containers

The No Code dev environment runs the headless server in a Docker container.

- Gives total control over runtime environment.
- Sandboxes the application.
- Each user gets their own container instance.

The containers are run in AWS' Elastic Container Service (ECS).

- ECS terms running container instances 'Tasks'.
- We have APIs to dynamically start/stop/message Tasks.

#### Task Pool

Task Pool User 1 logs off or idle for too long User 1's User 2's User 3's Task Task Task Destroyed Relay Server nocode.omnis.net Task Buffer Waiting Waiting Waiting Task 1 Task 2 Task N

#### Pushing Updates

The container-based architecture allows us a seamless update mechanism.

- Updates made, rebuild Docker container.
- Push container to AWS' container 'registry'.
- Notify the Relay Server:
  - Buffered Tasks killed & restarted using new container.
  - Assigned tasks sent a 'RESTful' request - Omnis lib shows a badge to the user allowing them to restart to apply the update.

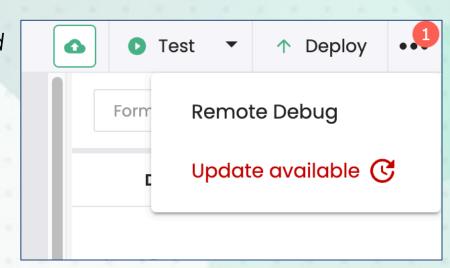

#### Persisting Data

Docker containers are **ephemeral** - when they're destroyed, so is any data written to disk.

- Application information is stored in a central Postgres DB.
- Resource files (library, SQLite DB etc) are stored in Amazon S3.
  - More efficient and cheaper than in Postgres.
- No Code dev server dynamically downloads & uploads from \$3 as required.
  - Using JS Worker

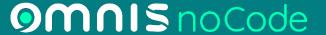

### Thank You